## **CARE TRAINING ONLINE**

## **What is Care Training Online?**

Care Training Online is a user-friendly training programme for caregivers in the aged and residential care industry. It is available online and can be accessed 24 hours a day.

## **How do I use it?**

Your Manager or Educator will be given a username and password that will give you access to the programme. Follow the below instructions to access Care Training Online:

- 1. Enter http://caretrainingonline.com/
- 2. Select Login from the top menu:

Login

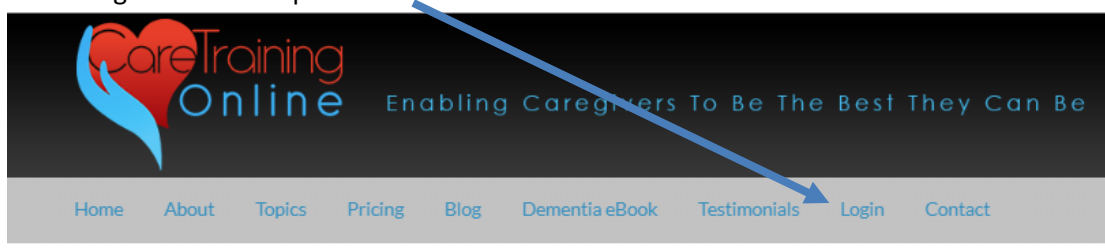

3. Enter the login and password supplied by your Manager or Educator:

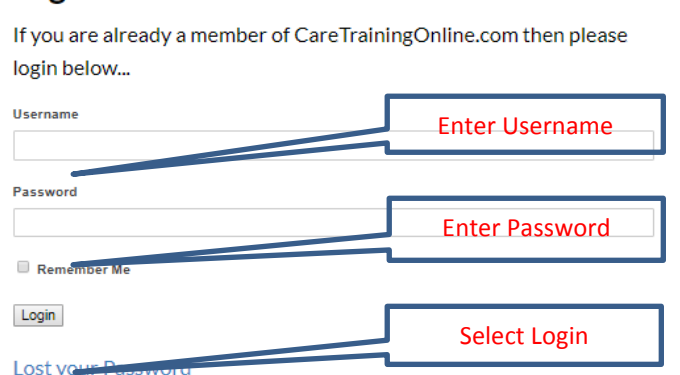

If you're already logged in, click here to go to the Members Home.

4. Once you log in select the topic you want to learn from the NAVIGATION panel:

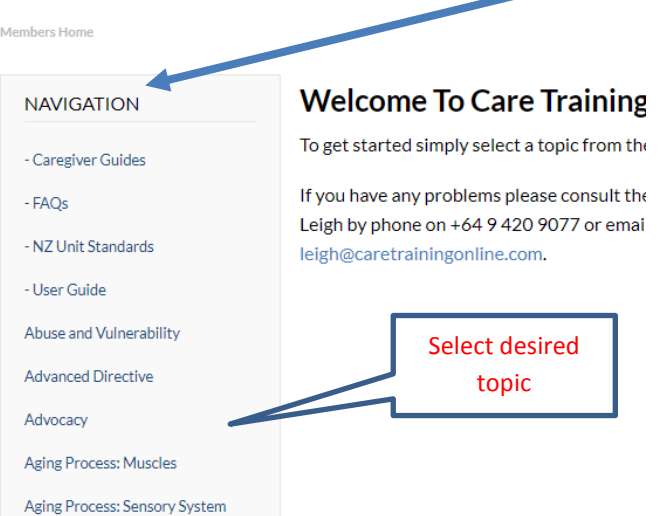

5. Once you select a topic the screen will look like the one below:

Members Home → Abuse and Vulnerability

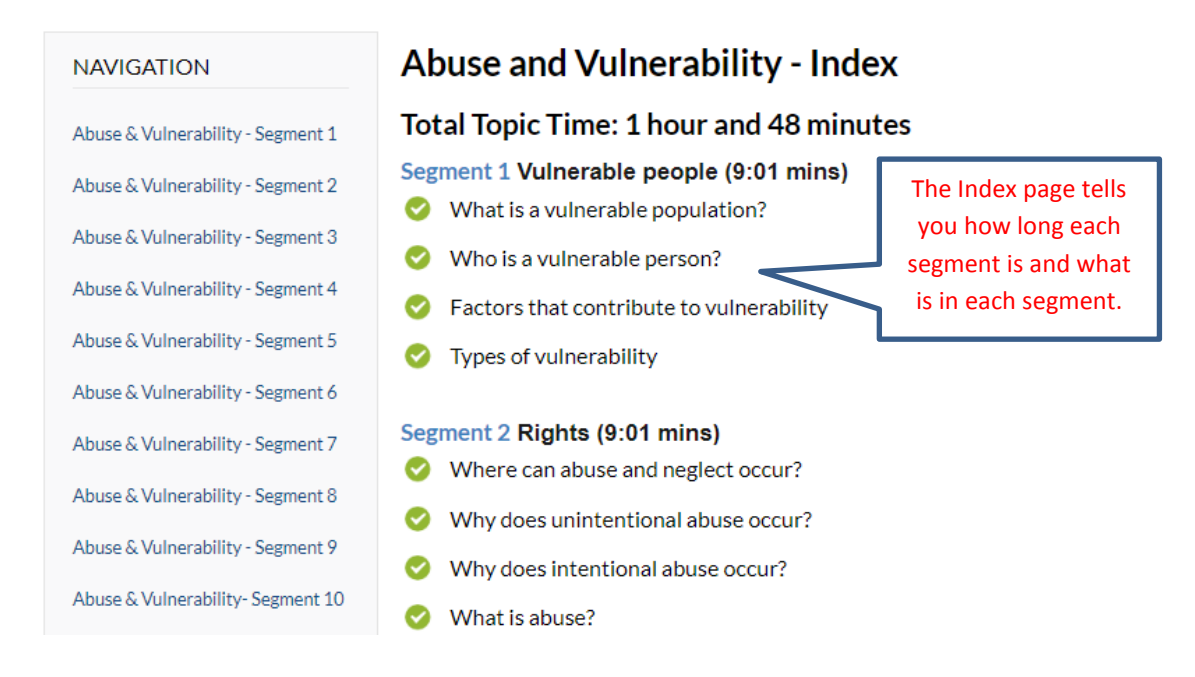

6. Each topic segment has a video of the material and an online quiz. After carefully watching the video, make notes then complete the quiz. You can watch the video and complete the quiz as many times as you need. The quiz results can be printed or emailed to yourself or your manager or educator:

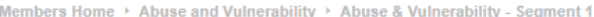

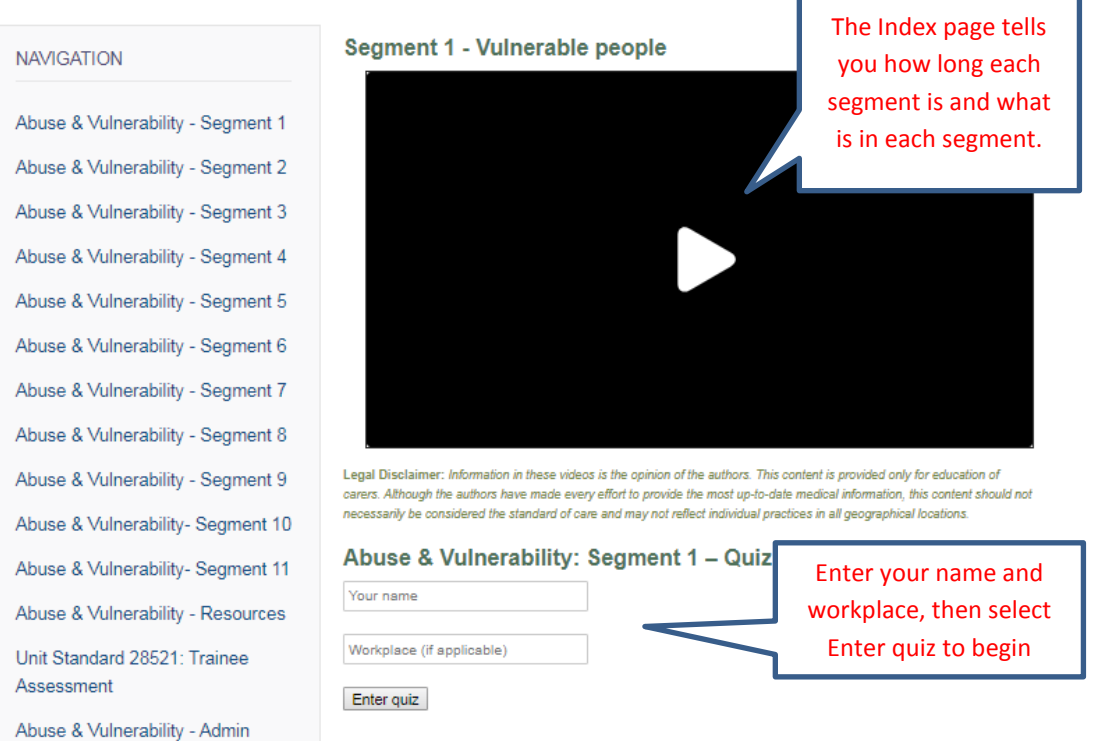

7. Each topic has a Resources page which contains text versions of the Assessment and Quiz and Additional Useful Videos:

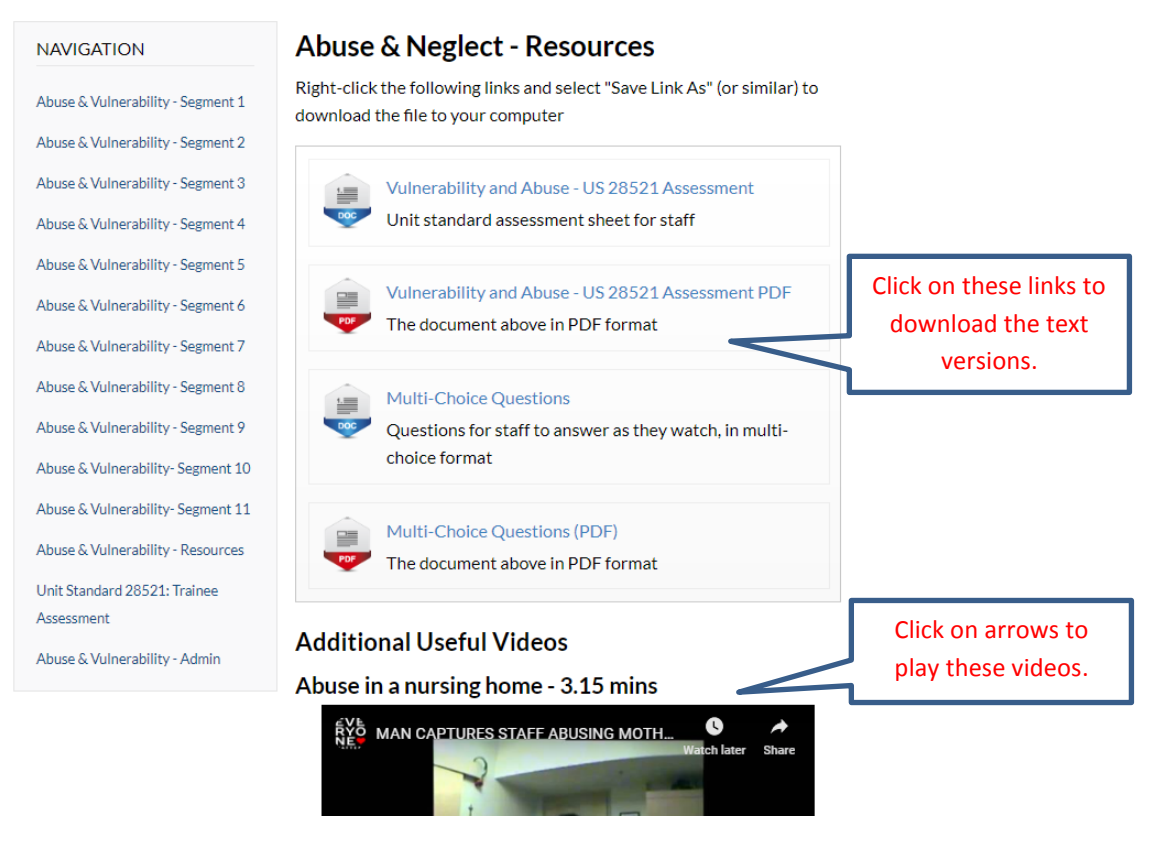

8. Each Unit Standard topic also has an online Assessment Page. Your completed assessments can be printed or emailed to yourself or your manager or assessor. Paper versions are also available on the Resources page of the topic:

Members Home > Abuse and Vulnerability > Unit Standard 28521: Trainee Assessment

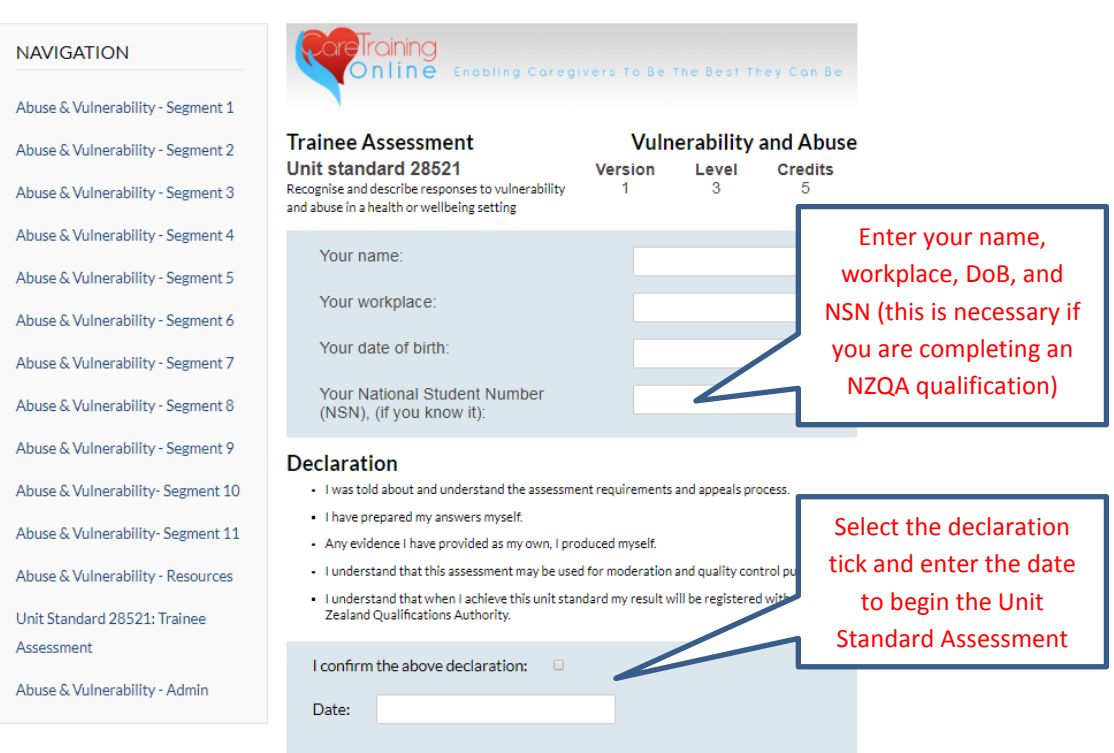